## **Camera duala pentru masina cu DVR**

**JC200**

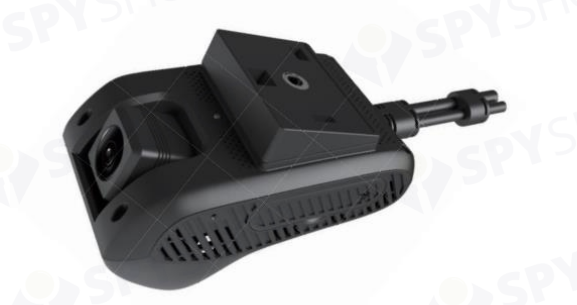

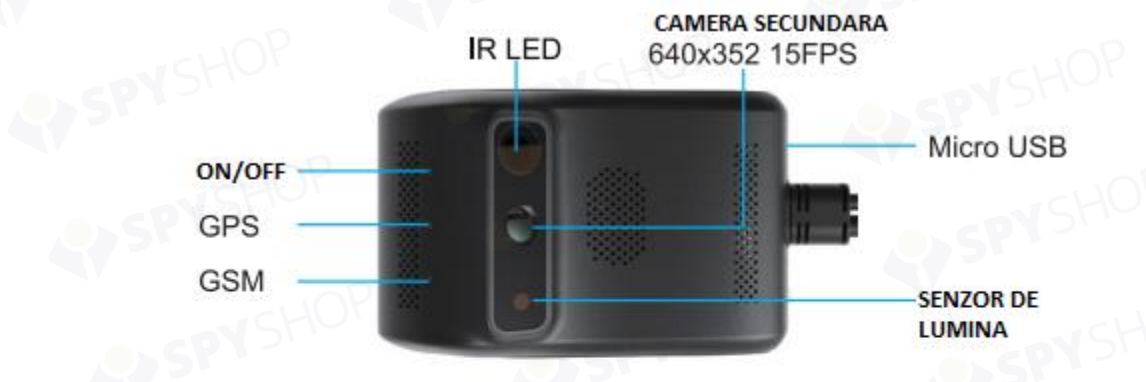

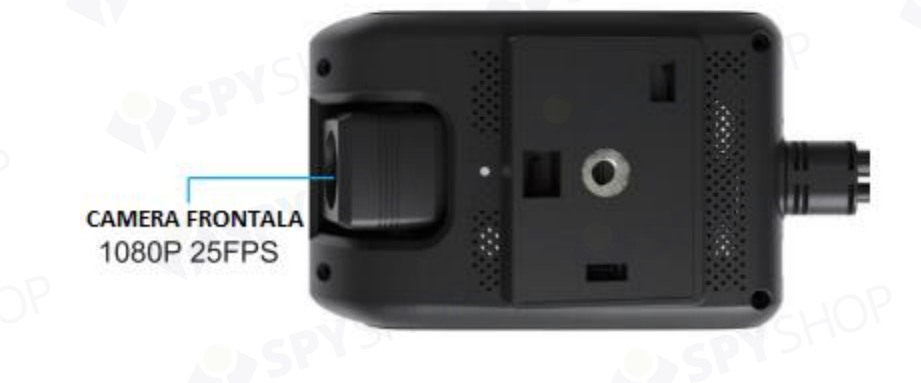

## **MANUAL DE UTILIZARE**

#### **Pachetul contine**

- Cablu de alimentare
- Cablu SOS
- Sticker 3M
- PIN
- Folie de protectie

## **INSTALAREA**

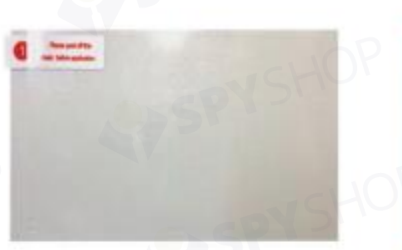

**FOLIE DE PROTECTIE** 

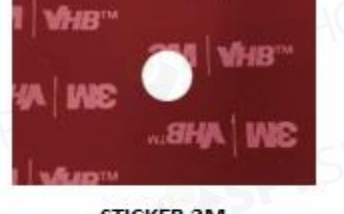

**STICKER 3M** 

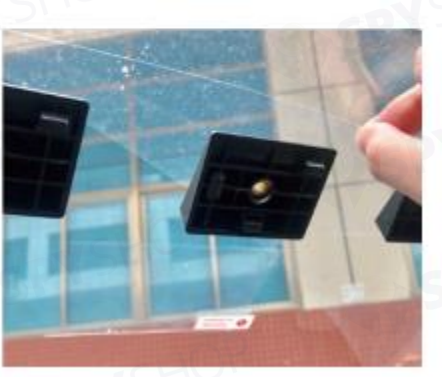

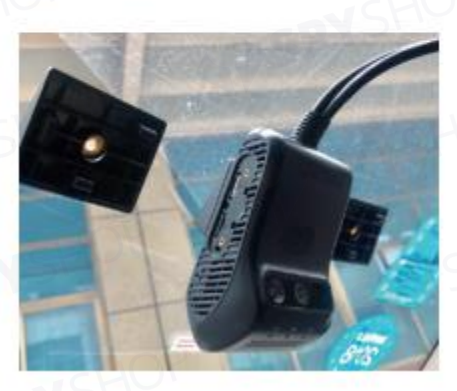

- 1. Curata sticla contra grasimii, amprentelor, prafului etc. Dezlipeste folia de protectie si lipeste o parte pe geam pentru 24 de ore.
- 2. Mai apoi, dezlipeste si cealalta parte si lipeste suportul cu stickerul 3M.
- 3. In final, ataseaza suportul la masca de protectie si conecteaza dispozitivul.

## **CARTELE SIM ACCEPTATE**

## **Dispozitivul necesita cartela Micro SIM.**

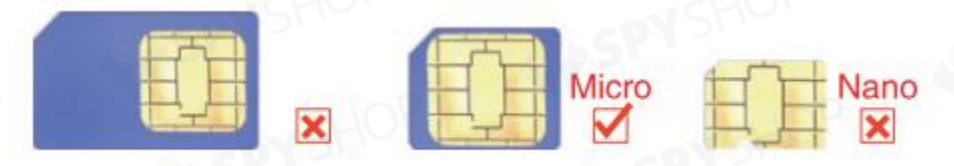

## **INDICATOARE LED**

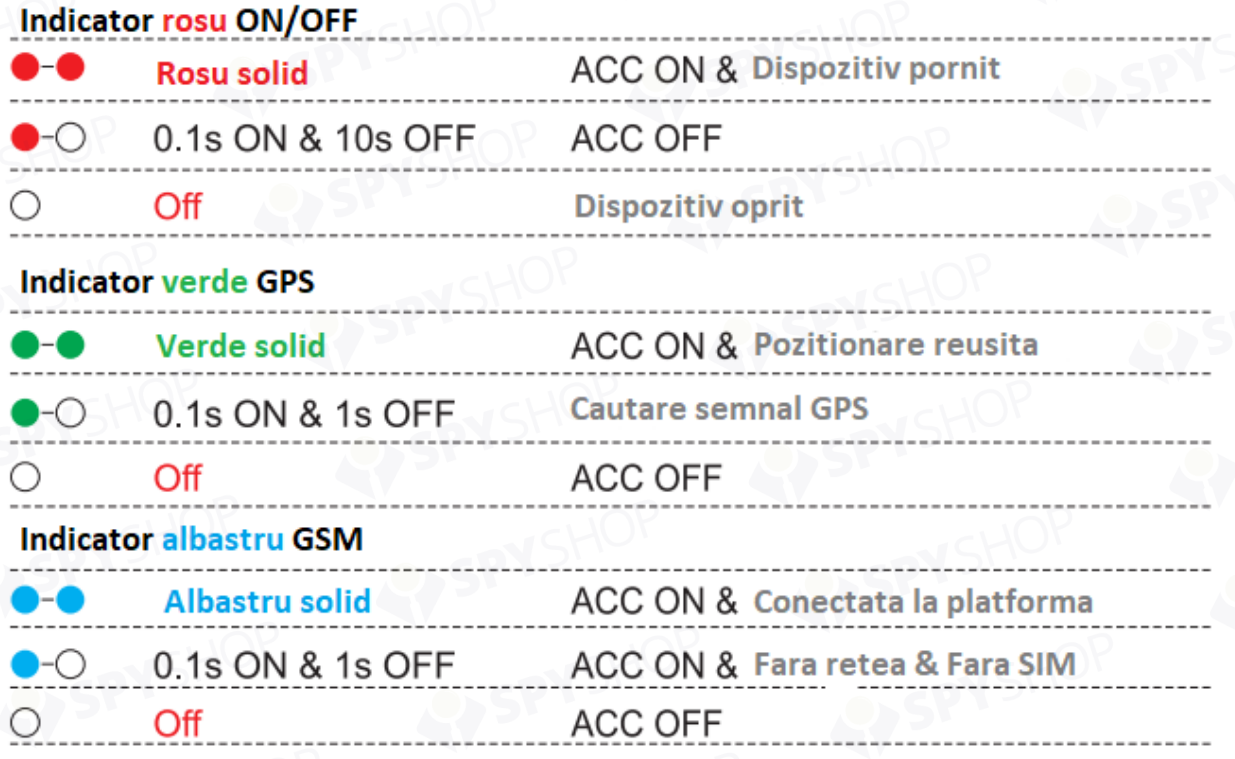

## **SPECIFICATII TEHNICE**

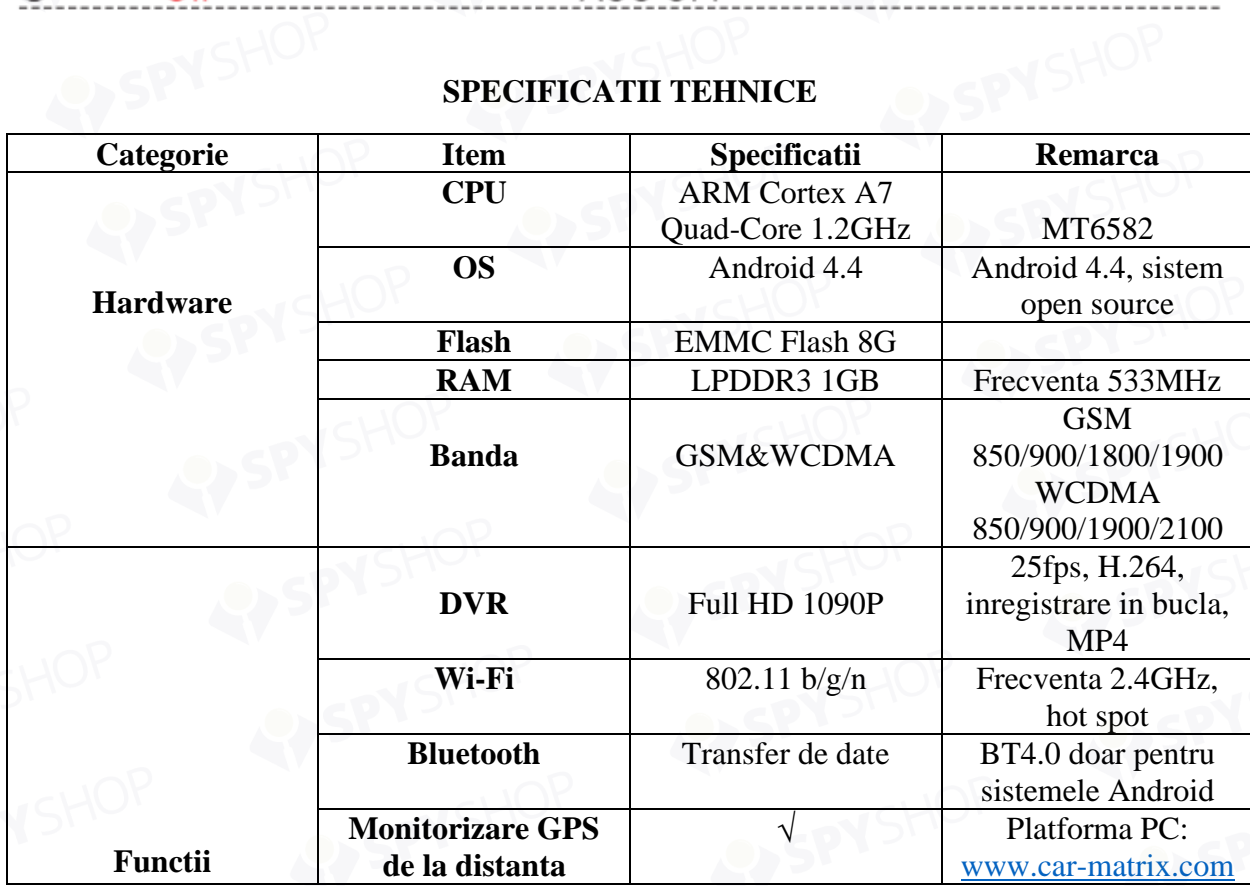

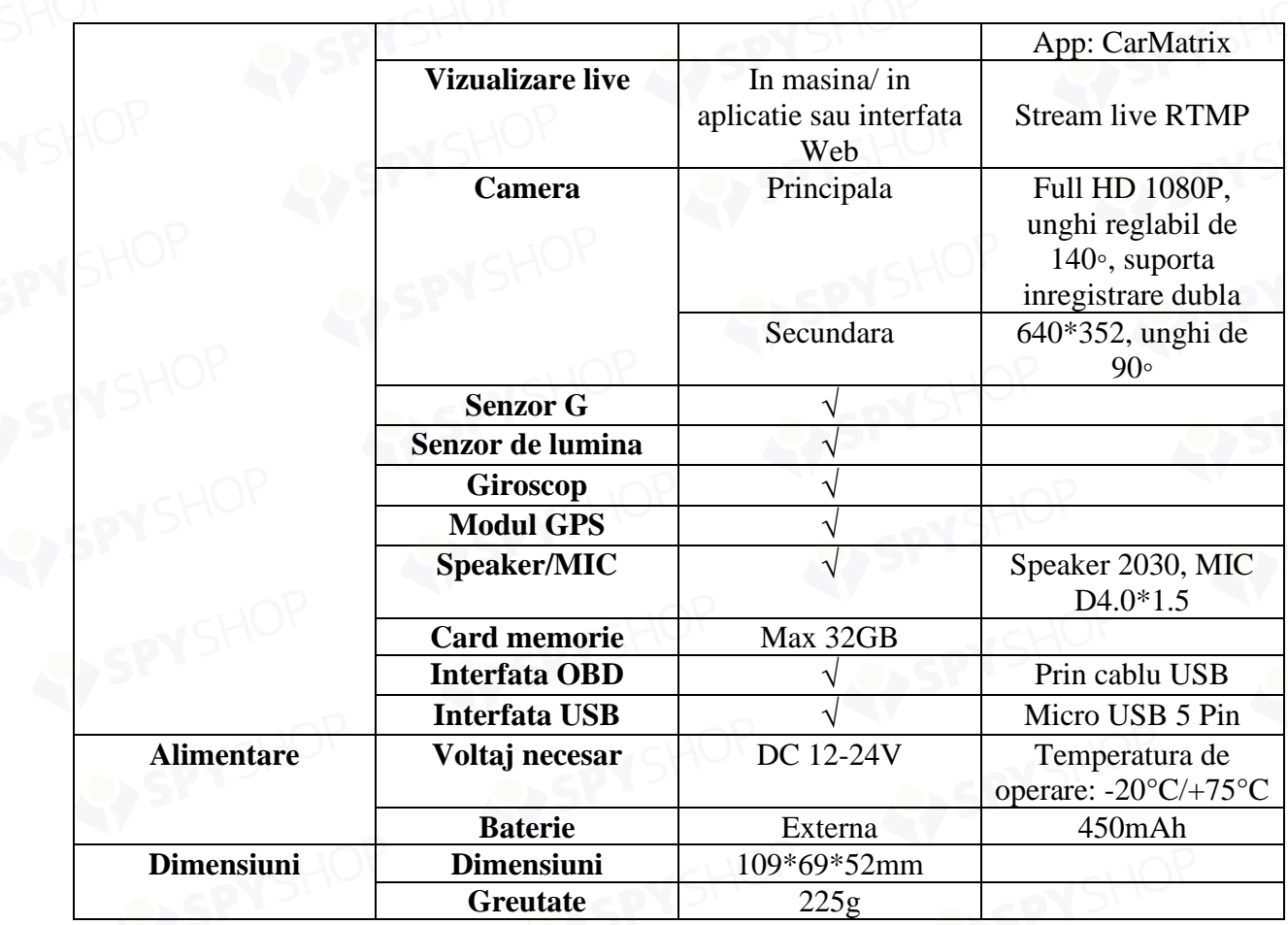

## **OPERATIUNI**

#### **1. Pornirea**

Cu dispozitivul oprit, introdu cardul de memorie (maxim 32GB) si o cartela Micro SIM care sa poata functiona pe retelele GSM descrise in tabelul de mai sus.

Conecteaza cablul B+ si GND la polul pozitiv al bateriei masinii (+12V) si celalalt capat GND la polul negativ al bateriei. ACC este conectat cu pornirea masinii. Dispozitivul va porni imediat ce motorul porneste.

Daca ACC e oprit, camera intra in modul Sleep.

- **2. DVR**
- ACC ON: dispozitivul porneste si inregistreaza automat
- ACC OFF: inregistrarea video nu este disponibila. Dispozitivul este in modul Sleep.
- Stocare: fiecare inregistrare video se salveaza odata la 3 minute. In mod normal, fisierele se salveaza sub forma: **DVRMEDIA\ CarRecorder\GENERAL (camera principala) si DVRMEDIA\CarRecorder\USB (camera secundara).**

Atunci cand cardul de memorie este plin, camera inregistreaza peste cele mai vechi fisiere.

Daca spatiul de stocare se miscoreaza sub 800MB, o atentionare vocala va fi primita de la camera.

Daca este detectat o vibratie puternica (accident, lovitura), inregistrarea va avea 15 secunde in plus si va fi salvata intr-un folder special: **DVRMEDIA\CarRecorder\EVENT.**

Memorie folderului EVENT este de 1GB; inregistrarile din acest folder vor fi rescrise ciclic.

Vei auzi o comanda vocala odata la 5 minute in momentul in care camera functioneaza fara card de memorie inserat, daca acesta este defect sau daca memoria nu este suficienta.

#### **3. Stream video live**

- Vizualizarea de la distanta a imaginilor live prin aplicatie sau interfata Web.

#### **4. Hotspot Wi-Fi**

- ACC ON: setarea standard a hotspotului este OFF. Numele este **IMEI**si parola o reprezinta ultimele 8 cifre ale seriei IMEI.
- ACC OFF: hotspot inactiv (OFF).

#### **5. Alarma cu vibratie**

- ACC ON: alarmele si indicatorii se vor opri imediat.
- ACC OFF: o intarziere de 5 minute si o alarma cu vibratii va fi activata. Daca o vibratie este detectata, dispozitivul va da alarma in 10 secunde. Daca ACC porneste in 10 secunde, alarma se anuleaza si se va opri. Daca nu se activeaza ACC in 10 secunde, dispozitivul va intra in modul de alarma si LED-ul indicator va palpai rapid timp de 30 de secunde. In acelasi timp, pe aplicatie se vor trimite notificari Push. Imediat ce ACC e pornit, alarma se opreste si se va dezactiva. Intr-un minut dupa ce alarma se dezactiveaza, daca vibratia este detectata, alarma nu va porni dar LED-ul va palpai; un minut mai tarziu, alarma va porni din nou.

#### **6. Alarma SOS**

In final, seteaza numerele pentru alarma SOS, in aplicatie. Apasa si tine apasat butonul SOS pentru 3 secunde, pentru a suna numerele setate (maxim 3) pana cand unul din el raspunde.

#### **7. Oprirea motorului de la distanta**

Conditia este ca vehiculul sa aiba o viteza sub 20Km/h si sa trimiti comanda de oprire a motorului, direct aplicatiei camerei. Urmeaza instructiunile de mai jos:

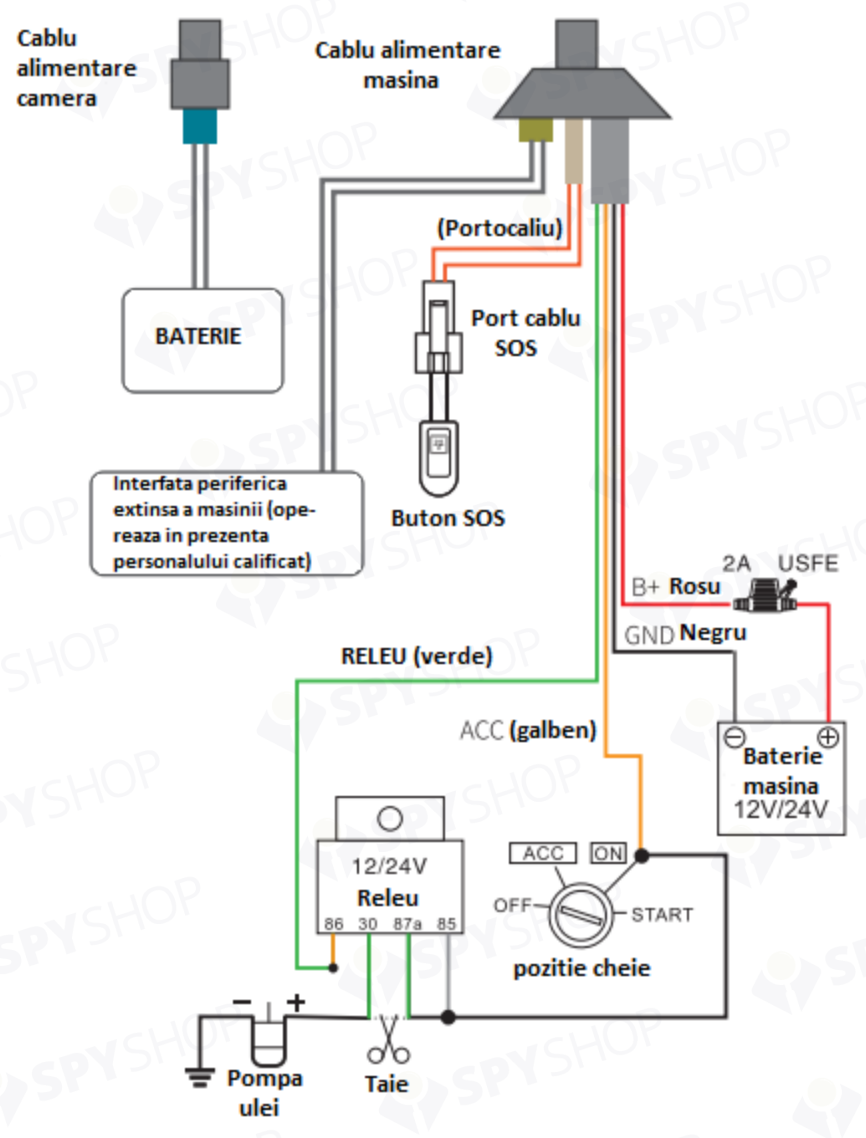

## Wiring Instruction of remotely cut off petrol/fuel

Inainte de a incepe operarea acestei functii, asigura-te ca ai montat firele exact cum este descris mai sus. Conditia este ca masina sa aiba o viteza sub 20Km/h si comanda sa fie trimisa prin aplicatie.

- 1. Alimentarea standard a camerei este de 12V-24VDC. Va rugam sa folositi cablurile originale incluse in pachetul produsului. Cablul rosu apartine polului pozitiv, cel negru va fi atribuit polului negativ. Cablul negru ar trebui, de asemenea, sa aiba impamantare.
- 2. Cablul ACC (galben) este conectat la contactul masinii (scanteia), pentru detectie.
- 3. Cablul de scanteie (cel ce trebuie taiat), este conectat la pinul 86 al releului (linia subtire galbena de pe releu).

**Monitorizarea**

Intra in aplicatie sau interfata web, introdu numele de utilizator si parola si conecteaza-te la camera pentru a putea vedea imaginile pe aplicatie, de la distanta.

#### **APLICATIE MOBILA**

Echipata cu functii precum vizualizarea imaginilor in timp real, urmarire GPS, redare, captura foto de la distanta din aplicatie, geo-fence si alterte multiple, Car Matrix APP iti va pazi masina in orice situatie.

#### **1. Inregistrarea si adaugarea unui nou dispozitiv in aplicatie**

Dupa ce aplicatia a fost instalata, intra in interfata de inregistrare.

Pentru utilizatorii ce folosesc aceasta aplicatie pentru prima data, va fi nevoie de un nume de utilizator, o parola si o confirmare pe adresa de mail, precum in pozele de mai jos.

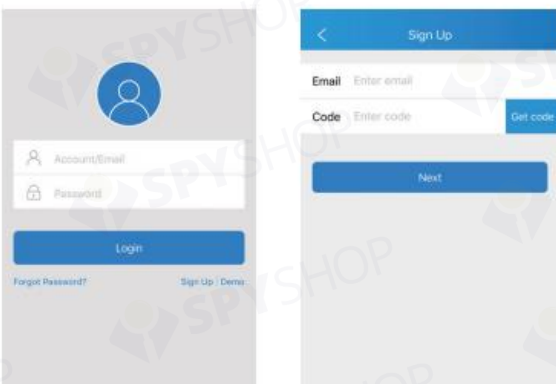

Scaneaza codul QR de pe camera pentru a o adauga in aplicatie.

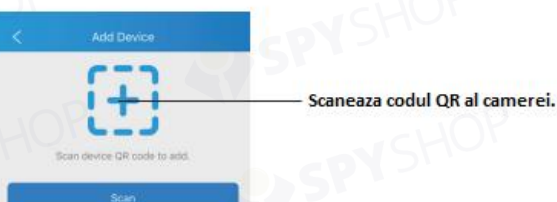

## PAGINA DE POZITIONARE A MASINII

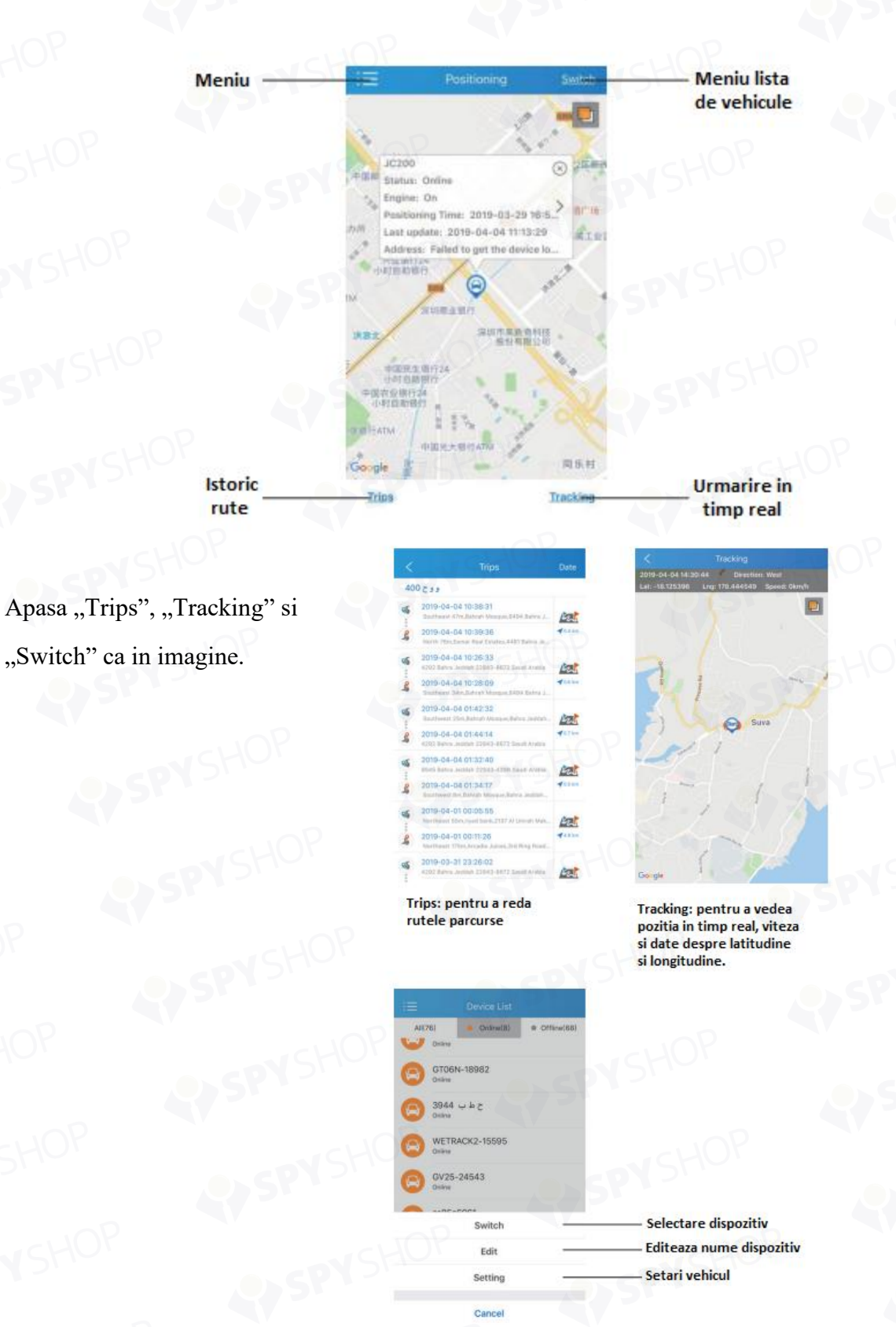

# Mai apoi, apasa "Settings".

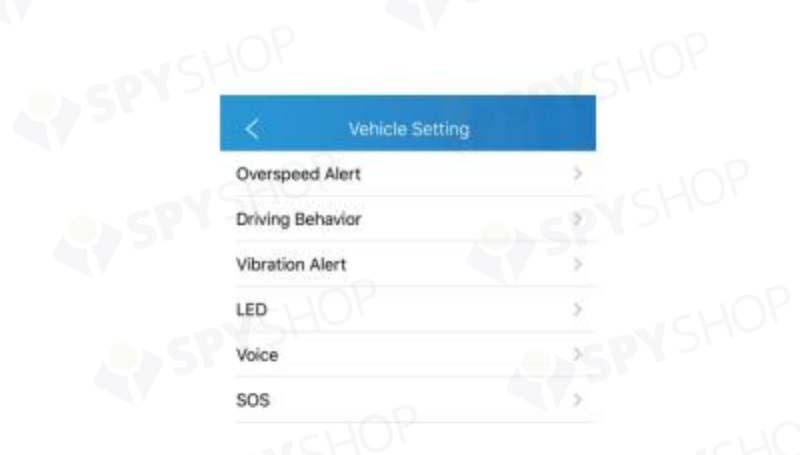

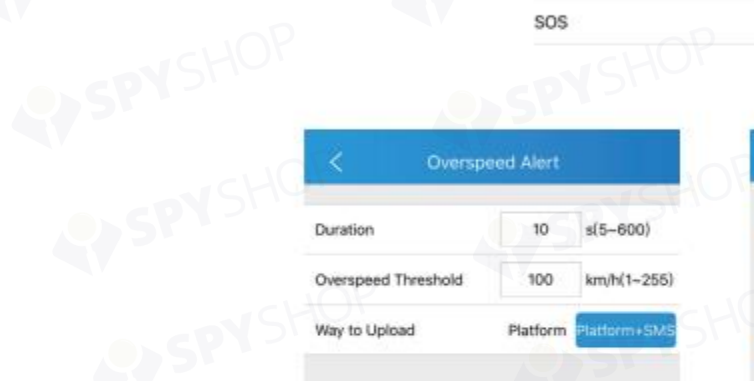

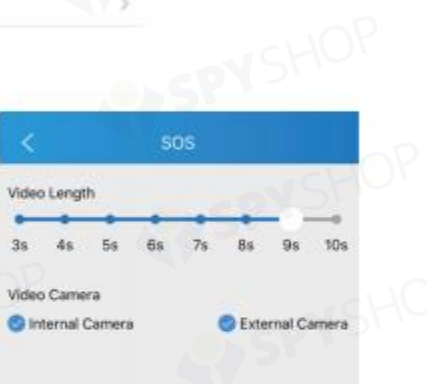

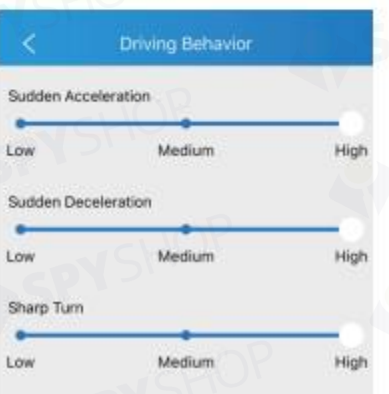

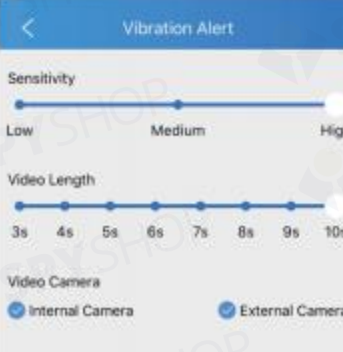

Mai jos, ai meniul principal, dupa cum urmeaza:

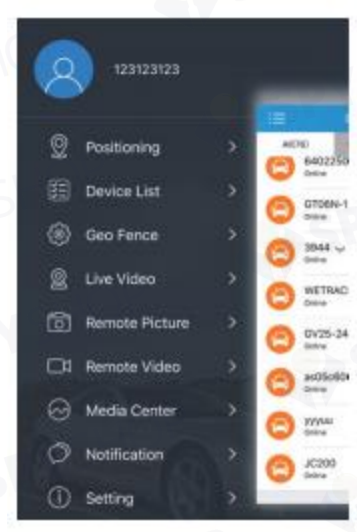

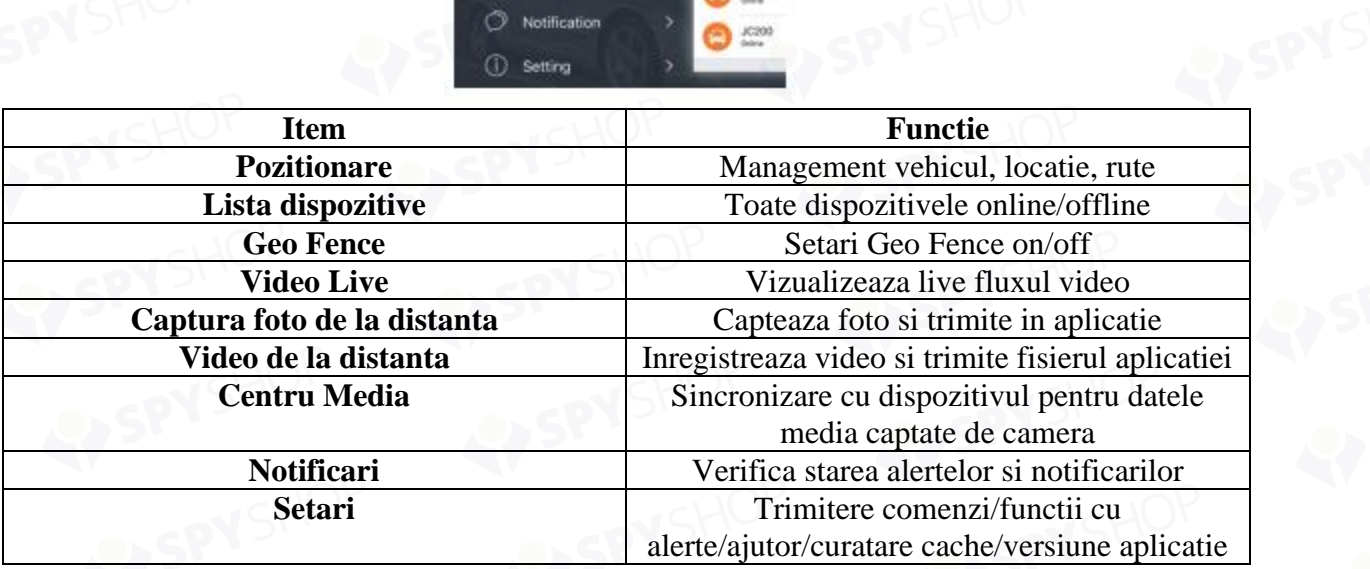

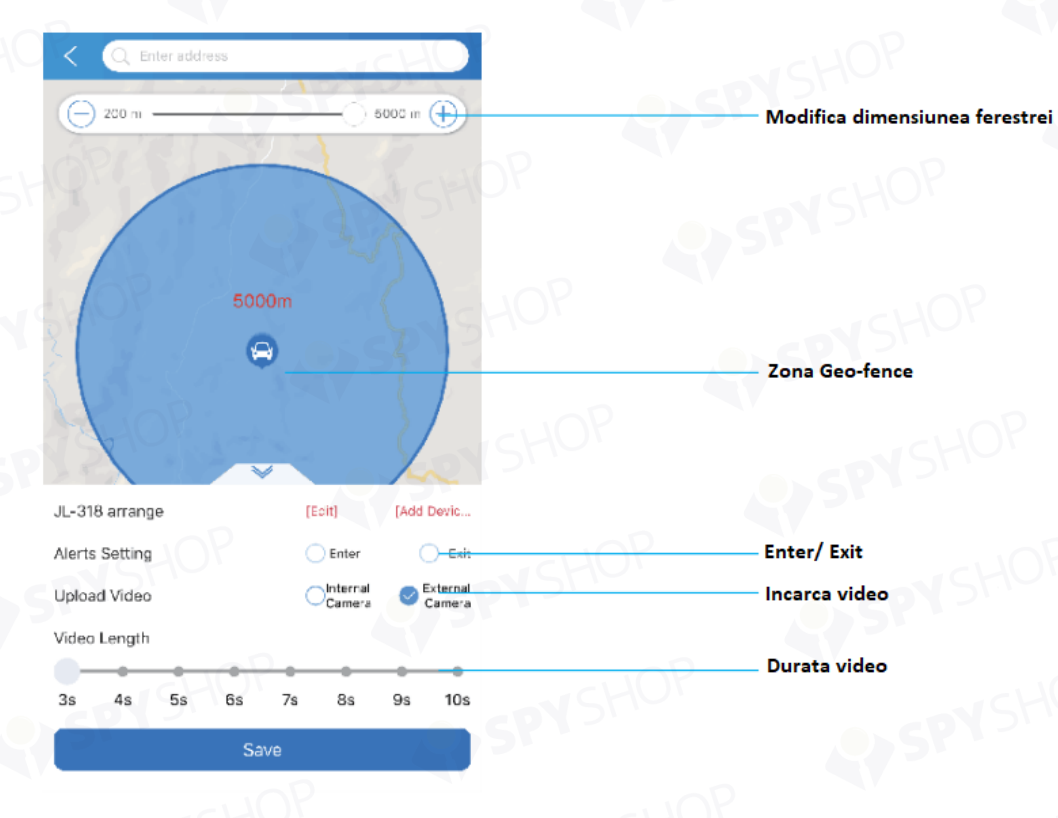

Apasa "Geo-fence" din meniu, precum in poza de mai jos.

Apoi, apasa "Live Video" in meniul principal, ca in poza de mai jos:

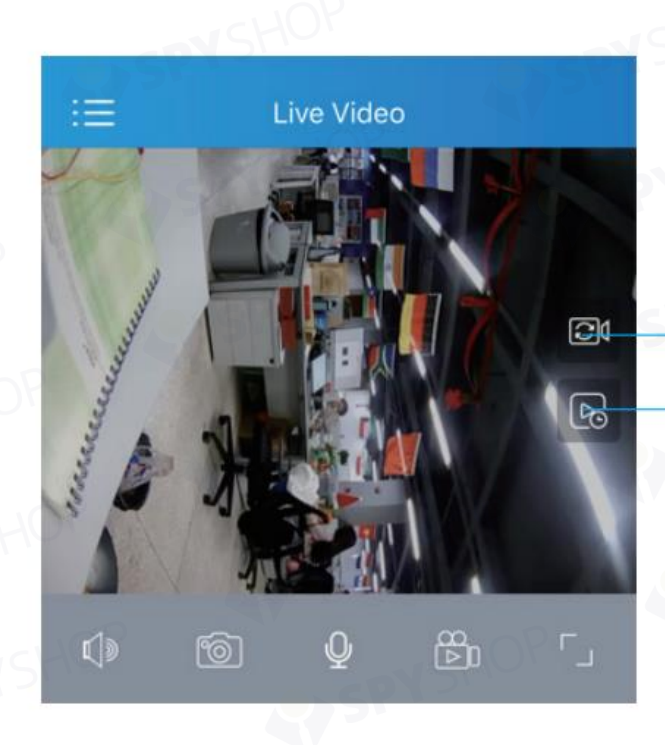

Schimba camera

Istoric de redare

**Nota**: redarea live necesita o conexiune cu datele mobile sau Wi-Fi. Daca reteaua la care esti conectat are probleme de functionare, inregistrarea nu va fi redata lin, ci vor exista intreruperi sau intarzieri.

Apasa, apoi, "Remote picture" ca in poza:

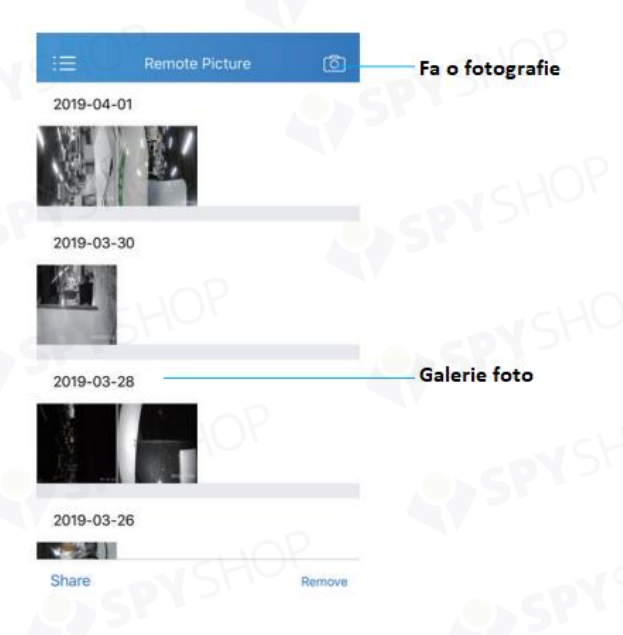

Apoi, apasa "Remote video":

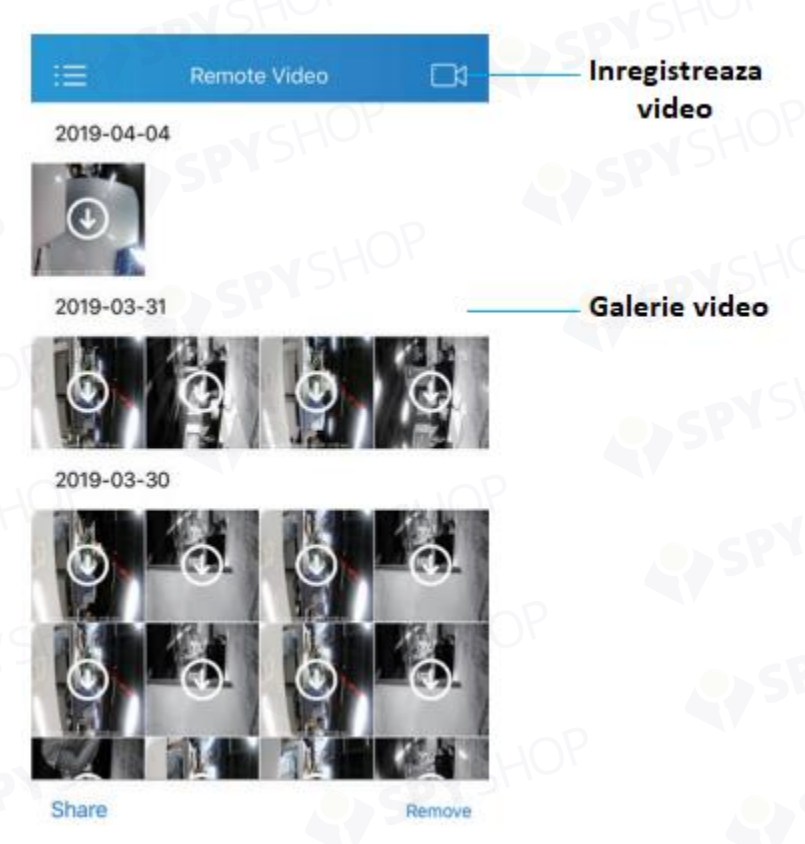

## Mai apoi, apasa "Media Center".

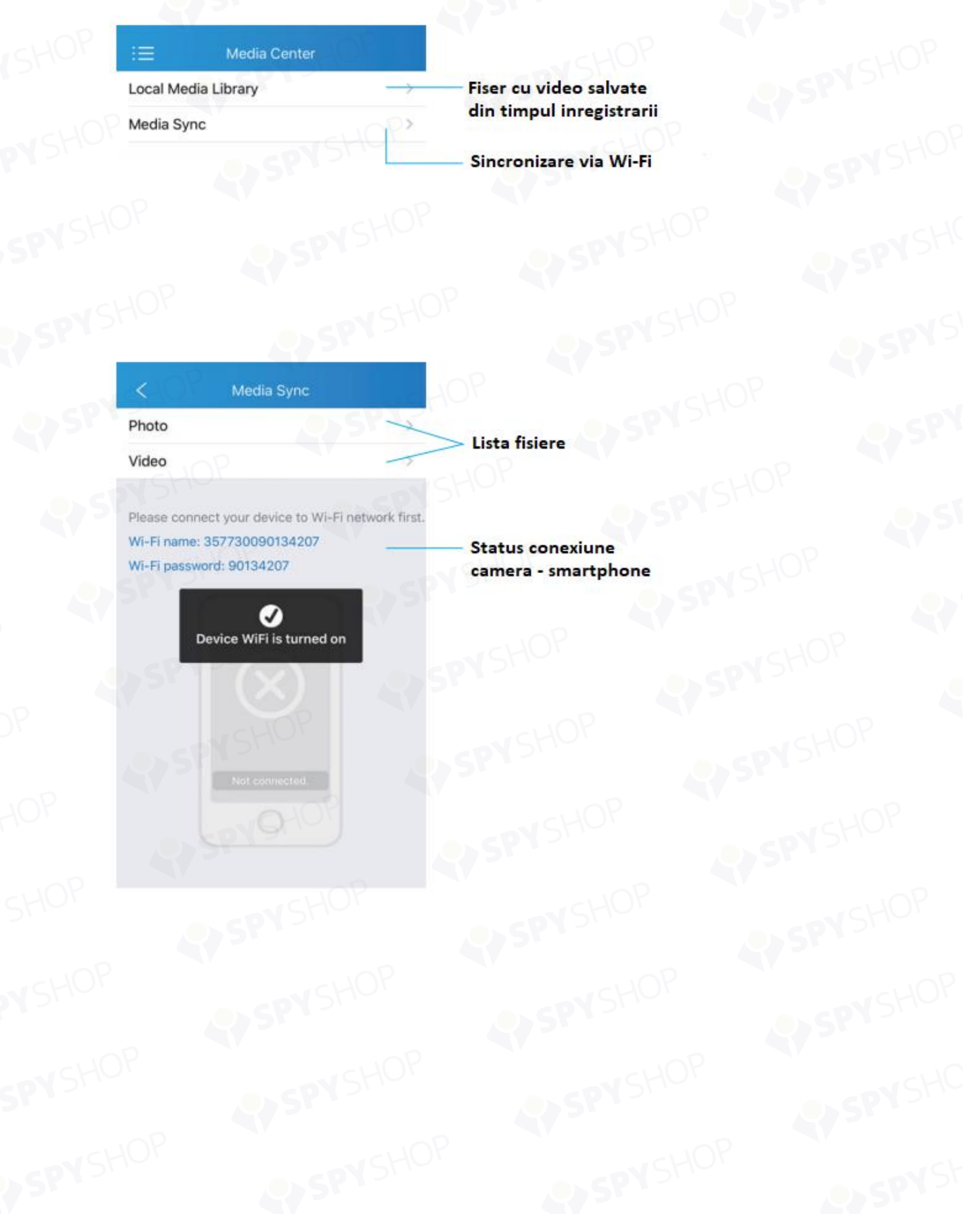

## Dupa aceea, apasa "Notification", in meniu:

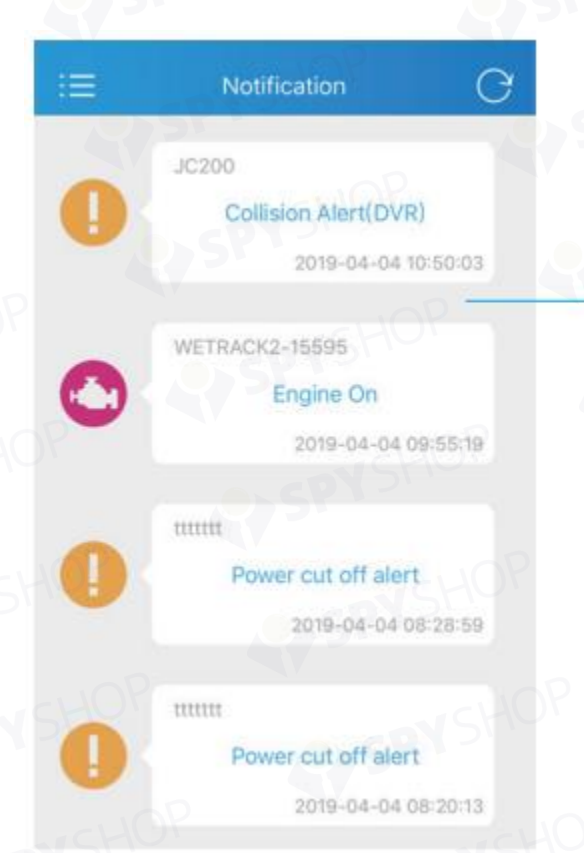

**Toate notificarile** 

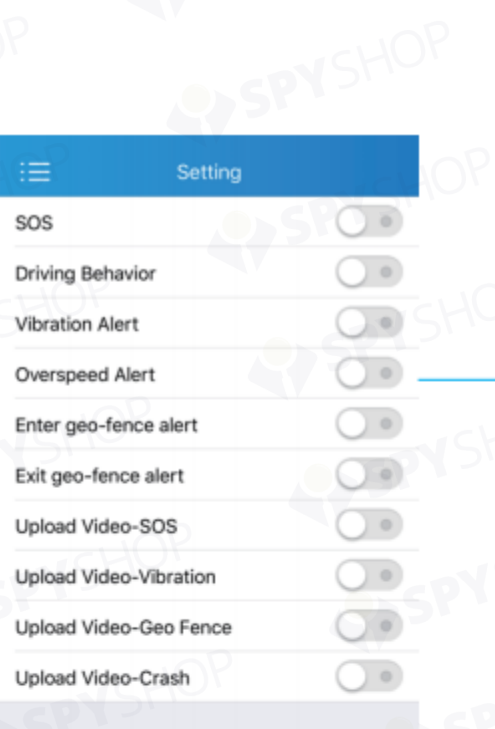

 $\overline{\phantom{a}}$ 

Schimba setarile, SPYSHOP trecand la notificarile push

Reverse Geocoding

Language

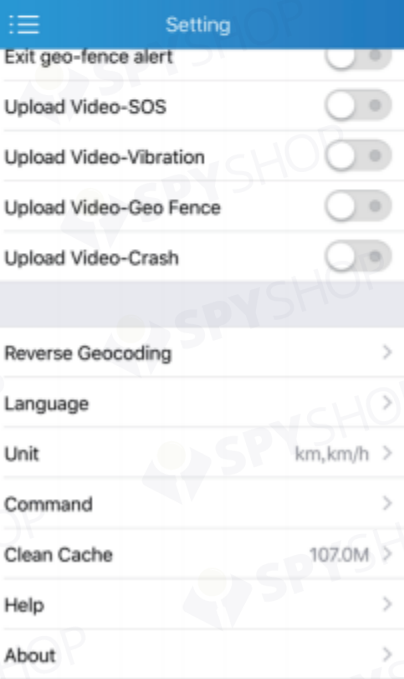

Setari numere SOS, control de la distanta etc.

SPYSHOP Info versiune

## **COMENZI**

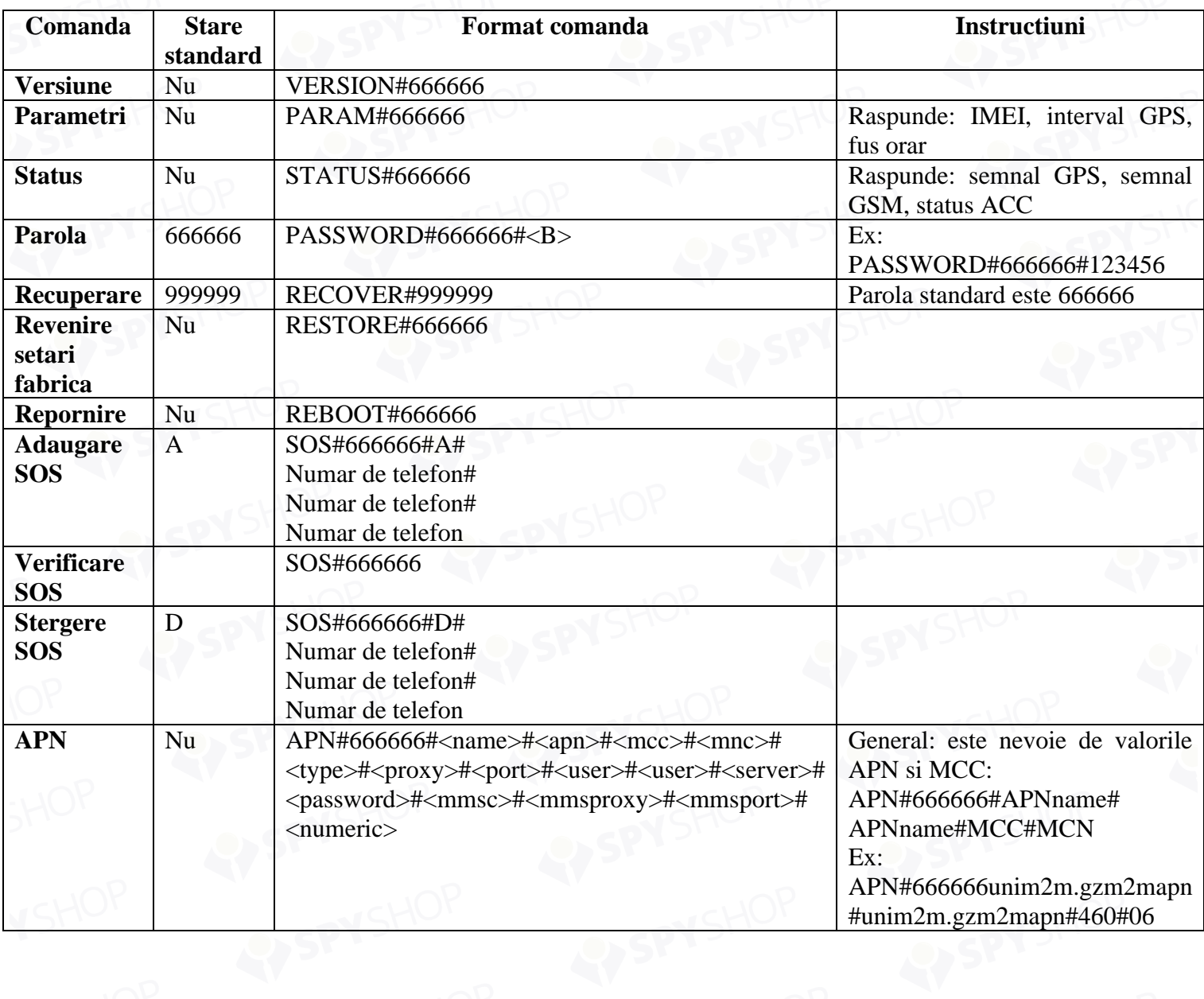